DM545 Linear and Integer Programming

#### Intoduction to Python - Part 1

Marco Chiarandini

Department of Mathematics & Computer Science University of Southern Denmark

[Based on booklet Python Essentials]

#### 1. [Basics](#page-2-0)

[Installation](#page-3-0) [Basics](#page-9-0) [Data Structures](#page-18-0) [Control Flow Tools](#page-32-0) [Standard Library](#page-41-0) [Object Oriented Programming](#page-52-0)

#### <span id="page-2-0"></span>1. [Basics](#page-2-0)

**[Installation](#page-3-0)** [Basics](#page-9-0) [Data Structures](#page-18-0) [Control Flow Tools](#page-32-0) [Standard Library](#page-41-0) [Object Oriented Programming](#page-52-0)

#### <span id="page-3-0"></span>1. [Basics](#page-2-0)

#### [Installation](#page-3-0)

[Basics](#page-9-0) [Data Structures](#page-18-0) [Control Flow Tools](#page-32-0) [Standard Library](#page-41-0) [Object Oriented Programming](#page-52-0)

# Set Up and the set of the set of the set of the set of the set of the set of the set of the set of the set of the set of the set of the set of the set of the set of the set of the set of the set of the set of the set of th

- Make sure you can execute your python scripts from a Unix shell.
- A shell is a user interface to access an operating system's services. Commonly, it refers to a command-line interface (CLI) as opposed to a graphic user interface (GUI). A Unix shell is a command-line interpreter that provides a traditional Unix-like command line user interface. It is available under these names/programs:
	- Terminal (in linux)
	- Terminal (in macos)
	- Linux bash shell (in windows)

<https://docs.microsoft.com/en-us/windows/wsl/install-win10>

- The Command Prompt in Windows is a shell but based on DOS rather than Unix. If things do not work as in a Linux bash shell, then install the Windows Subsystem for Linux (WSL) linked above.
- In WSL your Windows file system is located at /mnt/c in the Bash shell environment. If you want to use Windows tools to edit your files (for example with Notepad $++$  or atom), then you must work in the Windows directories. From Windows your Linux files can be found as described [here.](https://www.howtogeek.com/261383/how-to-access-your-ubuntu-bash-files-in-windows-and-your-windows-system-drive-in-bash/)
- To access the machines of the Computer Lab remotedly, follow these [instructions.](https://imada.sdu.dk/~marco/DM560/Assignments/notes/remote_access/remote_access.html)

# Running Python — Scripts

#### A Python script

```
# python_intro.py
"""This is the file header.
The header contains basic information about the file.
"" ""
if {\tt __name__} == "{\tt __main__}":print("Hello, world!\langle n \rangle" # indent with four spaces (not TAB)
```
- insert in a file with a text editor, for example, Atom, emacs, vim.
- execute from command prompt on Terminal on Linux or Mac and Command Prompt on **Windows**

# Running Python — Interactively

Python:

\$ python # Start the Python interpreter. >>> print("This is plain Python.") # Execute some code. This is plain Python.

IPython:

>>> exit()  $\qquad$  # Exit the Python interpreter. \$ ipython # Start IPython. In  $[1]$ : print ("This is IPython!") # Execute some code. This is IPython! In [2]: %run python\_intro.py # Run a particular Python script. Hello, world!

### **IPython**

- Object introspection: quickly reveals all methods and attributes associated with an object.
- help() provides interactive help.

```
# A list is a basic Python data structure. To see the methods associated with
# a list, type the object name (list), followed by a period, and press tab.
In [1]: list. # Press 'tab'.
            append() count() insert() remove()
            clear() extend() mro() reverse()
            copy() index() pop() sort()
# To learn more about a specific method, use a '?' and hit 'Enter'.
In [1]: list.append?
Docstring: L.append(object) -> None -- append object to end
Type: method_descriptor
In [2]: help() \qquad # Start IPython's interactive help utility.
help> list # Get documentation on the list class.
Help on class list in module __builtin__:
...
<<help> quit * End the interactive help session.
```
- Use IPython side-by-side with a text editor to test syntax and small code snippets quickly.
- Spyder3
- Consult the internet with questions; [stackoverflow.com](http://stackoverflow.com/)
- The official Python tutorial: <http://docs.python.org/3.6/tutorial/introduction.html>
- PEP8 Python style guide: <http://www.python.org/dev/peps/pep-0008/>

#### <span id="page-9-0"></span>1. [Basics](#page-2-0)

**[Installation](#page-3-0)** 

#### [Basics](#page-9-0)

[Data Structures](#page-18-0) [Control Flow Tools](#page-32-0) [Standard Library](#page-41-0) [Object Oriented Programming](#page-52-0)

## Arithmetics **[Basics](#page-2-0)**

- $\bullet$  +, -,  $\ast$ , and / operators.
- \*\* exponentiation; % modular division.
- underscore character \_ is a variable with the value of the previous command's output

 $>> 12 * 3$ 36  $>>$  / 4 9.0

- Data comparisons like < and > act as expected.
- == operator checks for numerical equality and the  $\leq$  and  $\geq$  operators correspond to  $\leq$  and  $\geq$
- Operators and, or, and not (no need for parenthesis)

```
>>> 3 > 2.99
True
>> 1.0 \leq 1 or 2 > 3True
>> 7 == 7 and not 4 < 4True
```
#### [Basics](#page-2-0) Variables

Dynamically typed language: does not require to specify data type

 $\Rightarrow$   $x = 12$   $\qquad$  # Initialize x with the integer 12.  $\Rightarrow$   $\Rightarrow$   $y = 2 * 6$  # Initialize y with the integer 2 $*6 = 12$ . >>> x == y # Compare the two variable values. True  $\Rightarrow$  x, y = 2, 4  $\Rightarrow$  # Give both x and y new values in one line.  $\Rightarrow$   $x == y$ False

# Functions: Syntax and the state of the state of the state of the state of the state of the state of the state o

```
\gg def add(x, y):
 \ldots return x + y # Indent with four spaces.
 • mixing tabs and spaces confuses the interpreter and causes problems.
 • most text editors set the indentation type to spaces (soft tabs)
Functions are defined with parameters and called with arguments,
\gg def area(width, height): # Define the function.
 ... return width * height
 ...
\gg area(2, 5) \qquad # Call the function.
10
>>> def arithmetic(a, b):
 ... return a - b, a * b # Separate return values with commas.
 ...
\gg x, y = arithmetic(5, 2) # Unpack the returns into two variables.
\gg print(x, y)
3 10
```
The keyword lambda is a shortcut for creating one-line functions.

```
# Define the polynomials the usual way using 'def'.
\gg def g(x, y, z):
... return x + y**2 - z**3# Equivalently, define the polynomials quickly using 'lambda'.
>>> g = lambda x, y, z: x + y**2 - z**3
```
### Functions: Docstrings

```
\gg def add(x, y):
... """Return the sum of the two inputs."""
\ldots return x + y>>> def area(width, height):
... """Return the area of the rectangle with the specified width
... and height.
... """
... return width * height
...
>>> def arithmetic(a, b):
... """Return the difference and the product of the two inputs."""
\ldots return a - b, a * b
```
### [Basics](#page-2-0) Functions: Returned Values

```
>>> def oops(i):
... """Increment i (but forget to return anything)."""
\ldots print(i + 1)
...
>>> def increment(i):
... """Increment i."""
\ldots return i + 1...
\Rightarrow \Rightarrow x = \text{ops}(1999) \Rightarrow \frac{4}{x} contains 'None' since oops()
2000 # doesn't have a return statement.
\gg y = increment(1999) # However, y contains a value.
\gg print(x, y)
None 2000
```
## Functions: Arguments

Arguments are passed to functions based on position or name Positional arguments must be defined before named arguments.

```
# Correctly define pad() with the named argument after positional arguments.
\gg def pad(a, b, c=0):
... """Print the arguments, plus an zero if c is not specified."""
\ldots print(a, b, c)# Call pad() with 3 positional arguments.
>> pad(2, 4, 6)
246# Call pad() with 3 named arguments. Note the change in order.
>>> pad(b=3, c=5, a=7)
7 3 5
# Call pad() with 2 named arguments, excluding c.
>>> pad(b=1, a=2)2 1 0
# Call pad() with 1 positional argument and 2 named arguments.
>>> pad(1, c=2, b=3)1 3 2
```
### Functions: Generalized Input

- \*args is a list of the positional arguments
- \*\*kwargs is a dictionary mapping the keywords to their argument.

```
>>> def report(*args, **kwargs):
... for i, arg in enumerate(args):
... \text{print}("Argument " + str(i) + "::", arg)... for key in kwargs:
... print("Keyword", key, "-->", kwargs[key])
...
>>> report("TK", 421, exceptional=False, missing=True)
Argument 0: TK
Argument 1: 421
Keyword missing --> True
Keyword exceptional --> False
```
#### <span id="page-18-0"></span>1. [Basics](#page-2-0)

[Installation](#page-3-0)

[Basics](#page-9-0)

#### [Data Structures](#page-18-0)

[Control Flow Tools](#page-32-0) [Standard Library](#page-41-0) [Object Oriented Programming](#page-52-0)

# Numerical types and the state of the state of the state of the state of the state of the state of the state of the state of the state of the state of the state of the state of the state of the state of the state of the sta

Python has four numerical data types: int, long, float, and complex.

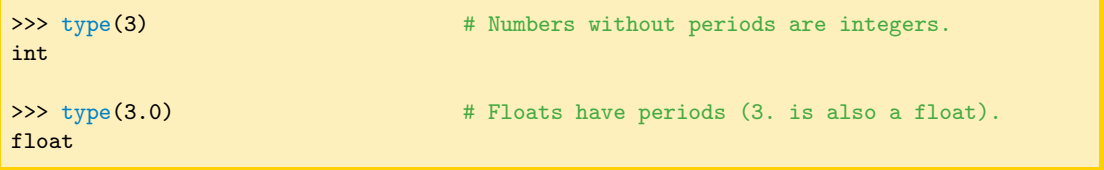

#### Division:

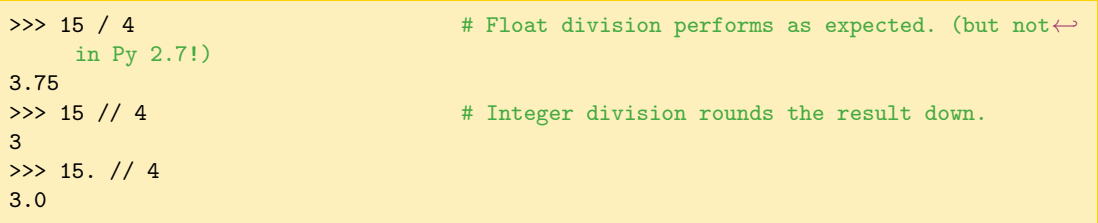

Strings are created with To concatenate two or more strings, use the + operator between string variables or literals.

```
>>> str1 = "Hello" # either single or double quotes.
\gg str2 = 'world'
>>> my\_string = str1 + " " + str2 + '!" # concatenation>>> my_string
'Hello world!'
```
# **Slicing** Existence of the State of the State of the State of the State of the State of the State of the State o

- Strings are arrays of characters. Indexing begins at 0!
- Slicing syntax is [start:stop:step]. Defaults:  $[0:len():1]$ .

```
>>> my_string = "Hello world!"
>>> my_string[4] # Indexing begins at 0.
\mathbf{r}>>> my_string[-1] # Negative indices count backward from the end.
'!'
# Slice from the 0th to the 5th character (not including the 5th character).
>>> my_string[:5]
'Hello'
# Slice from the 6th character to the end.
>>> my_string[6:]
'world!'
# Slice from the 3rd to the 8th character (not including the 8th character).
>>> my_string[3:8]
'lo wo'
# Get every other character in the string.
>>> my_string[::2]
'Hlowrd'
```
# Built-in Types

The built-in data structures:

- tuple, list, set, dict
- collections module
- Various built in operations

These are always available:

- all versions of Python
- all operating systems
- all distributions of Python
- you do not need to install any package

Fast development:

- exploring ideas
- building prototypes
- solving one-off problems

If you need performance need to optimize or change language

- aka, record, structure, a row in a database: ordered collection of elements
- packing and unpacking values.

```
# Basic usage
record = (val1, val2, val3)a, b, c = recordval = record[n]
```

```
\Rightarrow row = ("Mike", "John", "Mads")
\gg row[1]
"John"
>>> both = arithmetic(5,2) # or get them both as a \leftrightarrowtuple.
>>> print(both)
(3, 10)
```
- Mutable sequence, array
- Enforcing order

```
# Basic usage
items = [ val1, val2, \dots, \leftarrowval3 ]
x = items [n]
items[n] = xdel items[n]
items.append(value)
items.sort()
items.insert(n, value)
items.remove(value)
items.pop()
```

```
>>> my_list = ["Hello", 93.8, "world", 10]
>>> my_list[0]
'Hello'
>>> my_list[-2]
'world'
>>> my_list[:2]
['Hello', 93.8]
```
# List and the contract of the contract of the contract of the contract of the contract of the contract of the contract of the contract of the contract of the contract of the contract of the contract of the contract of the c

```
\gg my_list.insert(2, 3) # Insert 3 at location 2.
>>> my_list
[1, 2, 3, 4]
>>> my_list.remove(3) # Remove 3 from the list.
4
>>> my_list
[1, 2]
```

```
\gg my_list = [1, 2] # Create a simple list of two integers.
\gg my_list.append(4) # Append the integer 4 to the end.
>>> my_list.pop() # Remove (and return) the last entry.
```
Slicing is also very useful for replacing values in a list.

```
\gg my_list = [10, 20, 30, 40, 50]
\gg my_list[0] = -1>>> my_list[3:] = [8, 9]
>>> print(my_list)
[-1, 20, 30, 8, 9]
```
The in operator quickly checks if a given value is in a list (or another iterable, including strings).

```
>>> my_list = [1, 2, 3, 4, 5]
>>> 2 in my_list
True
>>> 6 in my_list
False
>>> 'a' in "xylophone" # 'in' also works on strings.
False
```
- unordered sequence
- uniqueness, membership test

```
# Basic usage
s = \{ val1, val2, \ldots, valn \}s.add(val)
s.remove(val)
s.discard(val)
val in s
s.union({\{val\}})s.intersection({val})
s.difference({val})
s.symmetric_difference({val←
    })
```

```
# Initialize some sets. Repeats are not added.
\gg gym_members = {"John", "John", "Jane", "Bob"}
>>> print(gym_members)
{'John', 'Bob', 'Jane'}
>>> gym_members.add("Josh")
>>> gym_members.discard("John")
>>> print(gym_members)
{'Josh', 'Bob', 'Jane'}
>>> gym_members.intersection({"Josh", "Ian", "Jared"←
    })
{'Josh'}
>>> gym_members.difference({"Bob", "Sarah"})
{'Josh', 'Jane'}
```
# Dict [Basics](#page-2-0)

- mapping, associative array
- unordered
- lookup table, indices, key values need to be immutable

```
# Basic usage
d = \{ key1: val1, key2: val2, \leftarrowkey3: val3 }
val = d[key]d[key] = valdel d[key]
key in d
d.keys()
d.values()
d.pop(key)
```

```
>>> my_dictionary = {\text{``business''}: 4121, "math": 2061, ↔}"visual arts": 7321}
>>> print(my_dictionary["math"])
2061
>>> my_dictionary["science"] = 6284
>>> my_dictionary.pop("business")
4121
>>> print(my_dictionary)
{'math': 2061, 'visual arts': 7321, 'science': 6284}
>>> my_dictionary.keys()
dict_keys(['math', 'visual arts', 'science'])
>>> my_dictionary.values()
dict_values([2061, 7321, 6284])
```
### [Basics](#page-2-0) Further Collections

```
>>> from collections import namedtuple
>>> Person = namedtuple('Person', ['first','last','address'])
>>> row = Person('Marco','Chiarandini','Campusvej')
>>> row.first
'Marco'
```

```
>>> from collections import Counter # histograms
\Rightarrow c = Counter('xyzzzy')
>>> cCounter(\{ 'z': 2, 'x': 1, 'y': 1 \})
```

```
>>> from collections import defaultdict # multidict, one-many relationships
\Rightarrow d = defaultdict(list)
>>> d['spam'].append(42)
>>> d['blah'].append(13)
>>> d['spam'].append(10)
>>> d
{'blah': [42], 'spam': [13, 10]}
```
### [Basics](#page-2-0) Further Collections

```
>>> from collections import OrderedDict # remembers the order entries were added
>>> # regular unsorted dictionary
\Rightarrow d = {'banana': 3, 'apple': 4, 'pear': 1, 'orange': 2}
>>> # dictionary sorted by key
>>> OrderedDict(sorted(d.items(), key=lambda t: t[0]))
OrderedDict([\text{[} 'apple', 4), ('bannan', 3), ('orange', 2), ('pear', 1)])>>> # dictionary sorted by value
>>> OrderedDict(sorted(d.items(), key=lambda t: t[1]))
OrderedDict([('pear', 1), ('orange', 2), ('banana', 3), ('apple', 4)])
>>> # dictionary sorted by length of the key string
>>> OrderedDict(sorted(d.items(), key=lambda t: len(t[0])))
OrderedDict([('pear', 1), ('apple', 4), ('orange', 2), ('banana', 3)])
```
# **Type Casting** [Basics](#page-2-0)

```
# Cast numerical values as different kinds of numerical values.
\gg x = \text{int}(3,0)\Rightarrow y = float(3)
# Cast a list as a set and vice versa.
\gg set([1, 2, 3, 4, 4])
{1, 2, 3, 4}
>> list({a', a', b', b', b', c'})['a', 'c', 'b']
# Cast other objects as strings.
>>> str(['a', str(1), 'b', float(2)])
"['a', '1', 'b', 2.0]"
```
#### <span id="page-32-0"></span>1. [Basics](#page-2-0)

[Installation](#page-3-0) [Basics](#page-9-0) [Data Structures](#page-18-0) [Control Flow Tools](#page-32-0) [Standard Library](#page-41-0) [Object Oriented Programming](#page-52-0)

### The If Statement

```
>>> food = "bagel"
>>> if food == "apple": # As with functions, the colon denotes
... print("72 calories") # the start of each code block.
... elif food == "banana" or food == "carrot":
... print("105 calories")
... else:
... print("calorie count unavailable")
...
calorie count unavailable
```
## The While Loop

```
\implies i = 0>>> while True: # i < 10
\ldots print(i, end='')
\cdots i += 1
... if i > = 10:
... break # Exit the loop.
...
0 1 2 3 4 5 6 7 8 9
>> i = 0\gg while i < 10:
\cdots i += 1
... if i \frac{9}{8} 3 == 0:
... continue \qquad \qquad # Skip multiples of 3.
\ldots print(i, end='')
1 2 4 5 7 8 10
```
### The For Loop

- A for loop iterates over the items in any iterable.
- Iterables include (but are not limited to) strings, lists, sets, and dictionaries.

```
>>> colors = ["red", "green", "blue", "yellow"]
>>> for entry in colors:
\ldots print (entry + "!")
...
red!
green!
blue!
yellow!
```
- The break and continue statements also work in for loops
- but a continue in a for loop will automatically increment the index or item

## Built-in Functions and the state of the state of the [Basics](#page-2-0)

- 1. range(start, stop, step): Produces a sequence of integers, following slicing syntax.
- 2.  $\langle 2 \rangle$  zip(): Joins multiple sequences so they can be iterated over simultaneously.
- 3. enumerate(): Yields both a count and a value from the sequence. Typically used to get both the index of an item and the actual item simultaneously.
- 4. reversed(): Reverses the order of the iteration.
- 5. sorted(): Returns a new list of sorted items that can then be used for iteration.

```
# Iterate through the list in sorted (alphabetical) order.
>>> for item in sorted(colors):
... print(item, end=' ')
...
blue purple red white yellow
```
They (except for sorted()) are generators and return an iterator. To put the items of the sequence in a collection, use  $list()$ , set $()$ , or tuple $()$ .

## List Comprehension

```
>>> loop_output = []
\gg for i in range(5):
... loop_output.append(i**2)
...
\gg list_output = [i**2 for i in range(5)]
```

```
[ expression for x in iterable if conditions ] # list
{ expression for x in iterable if conditions } # set
\{ \text{key: val for key, val in iterable if conditions } \} # dict
```

```
>>> colors = ["red", "blue", "yellow"]
>>> {"bright " + c for c in colors}
{'bright blue', 'bright red', 'bright yellow'}
```

```
>>> {c[0]:c for c in colors}
{'y': 'yellow', 'r': 'red', 'b': 'blue'}
```
#### Generators **[Basics](#page-2-0)**

( expression for x in iterable if condition )

```
\gg nums = [1, 2, 3, 4, 5, 6]
>>> squares = (i*i for i in nums)
>>> squares
<generator object <genexpr> at 0x110468200>
>>> for n in squares:
   print(n)
1
4
9
16
25
36
```
### Decorators — Function Wrappers

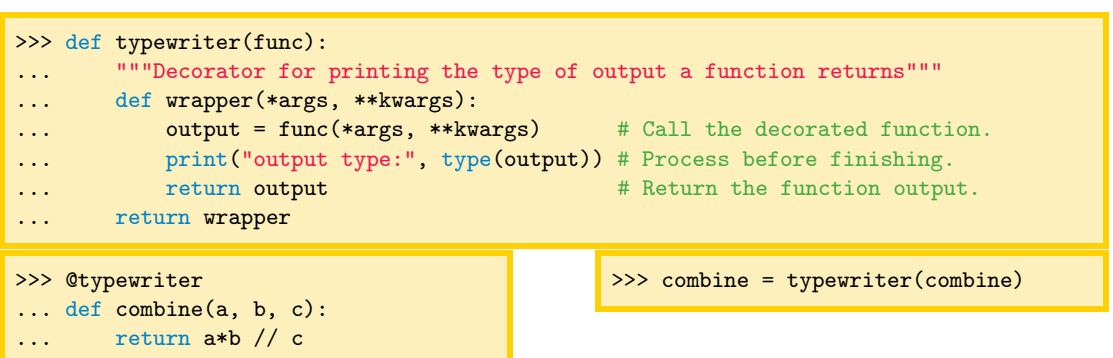

Now calling combine() actually calls wrapper(), which then calls the original combine().

```
>>> combine(3, 4, 6)
output type: <class 'int'>
2
>>> combine(3.0, 4, 6)
output type: <class 'float'>
2.0
```
### Decorators — Function Wrappers

```
>>> def repeat(times):
... """Decorator for calling a function several times."""
... def decorator(func):
... def wrapper(*args, **kwargs):
... for in range(times):
... output = func(*args, **kwargs)
... The return output
... THE TERM return wrapper
... return decorator
...
>>> @repeat(3)
... def hello_world():
... print("Hello, world!")
...
>>> hello_world()
Hello, world!
Hello, world!
Hello, world!
```
#### <span id="page-41-0"></span>1. [Basics](#page-2-0)

[Installation](#page-3-0) [Basics](#page-9-0) [Data Structures](#page-18-0) [Control Flow Tools](#page-32-0) [Standard Library](#page-41-0) [Object Oriented Programming](#page-52-0)

# Built-in Functions

Common built-in functions for numerical calculations:

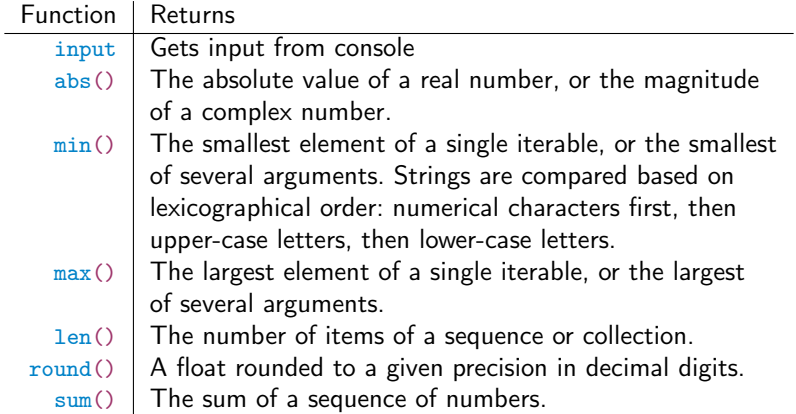

See <https://docs.python.org/3/library/functions.html> for more detailed documentation on all of Python's built-in functions.

# Built-in Functions

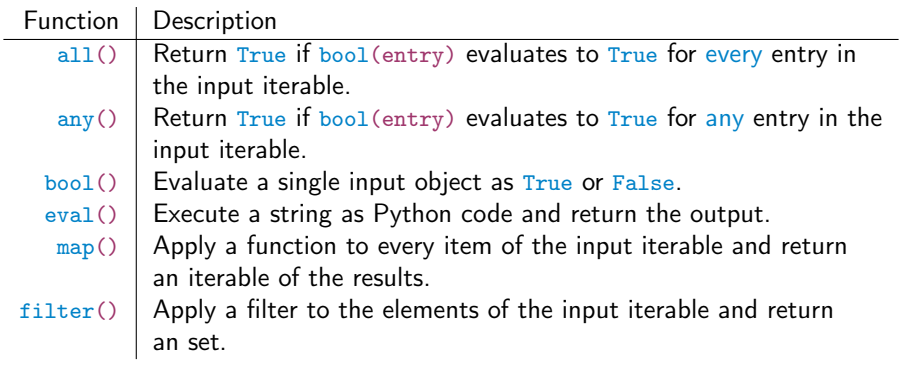

### Mutable vs Immutable Objects

- a mutable object can be changed after it is created, and an immutable object can't.
- Objects of built-in types like (int, float, bool, str, tuple, unicode) are immutable
- Objects of built-in types like (list, set, dict) are mutable

```
\Rightarrow x = "Holberton"
>>> y = "Holberton"
\gg id(x)
140135852055856
\gg id(y)
140135852055856
\gg print(x is y) '''comparing the types'''
True
>> a = 50
\gg type(a)
<class: 'int'>
>>> b = "Holberton"
>>> type(b)
<class: 'string'>
```
## Mutable vs Immutable Objects

```
\Rightarrow holy = {"moly": 1.99, "hand_grenade": 3, "grail": 1975.41}
\Rightarrow \Rightarrow tax_prices = holy \qquad # Try to make a copy for processing.
>>> for item, price in tax_prices.items():
... # Add a 7 percent tax, rounded to the nearest cent.
\ldots tax_prices[item] = round(1.07 * price, 2)...
# Now the base prices have been updated to the total price.
>>> print(tax_prices)
{'moly': 2.13, 'hand_grenade': 3.21, 'grail': 2113.69}
# However, dictionaries are mutable, so 'holy' and 'tax_prices' actually
# refer to the same object. The original base prices have been lost.
>>> print(holy)
{'moly': 2.13, 'hand_grenade': 3.21, 'grail': 2113.69}
```
To avoid this problem, explicitly create a copy of the object by casting it as a new structure.

```
>>> tax_prices = dict(holy)
```
- A pointer refers to a variable by storing the address in memory where the corresponding object is stored.
- Python names are essentially pointers, and traditional pointer operations and cleanup are done automatically.
- Python automatically deletes objects in memory that have no names assigned to them (no pointers referring to them). This feature is called garbage collection.
- All objects that arguments of functions are passed by reference

# Modules **[Basics](#page-2-0)**

- A module is a Python file containing code that is meant to be used in some other setting
- All import statements should occur at the top of the file, below the header but before any other code.
- 1. import  $\leq$  module> makes the specified module available under the alias of its own name.

```
>>> import math # The name 'math' now gives
\gg math.sqrt(2) # access to the math module.
1.4142135623730951
```
2. import <module> as <name> creates an alias for an imported module. The alias is added to the current namespace, but the module name itself is not.

```
>>> import numpy as np 4 The name 'np' gives access to the numpy
\gg np.sqrt(2) \qquad # module, but the name 'numpy' does not.
1.4142135623730951
>>> numpy.sqrt(2)
Traceback (most recent call last):
 File "<stdin>", line 1, in <module>
NameError: name 'numpy' is not defined
```
# Modules **[Basics](#page-2-0)**

3. from <module> import <object> loads the specified object into the namespace without loading anything else in the module or the module name itself. This is used most often to access specific functions from a module. The as statement can also be tacked on to create an alias.

```
>>> from random import randint # The name 'randint' gives access to the
\gg r = randint(0, 10000) # randint() function, but the rest of
\gg random.seed(r) \qquad # the random module is unavailable.
Traceback (most recent call last):
 File "<stdin>", line 1, in <module>
NameError: name 'random' is not defined
```
# Running and Importing and  $\sum_{\text{Basis}}$

```
# example1.py
data = list(range(4))def display():
   print("Data:", data)
if name_ = = "_main_"display()
   print("This file was executed from the command line or an interpreter.")
else:
   print("This file was imported.")
```
\$ python example1.py Data: [0, 1, 2, 3] This file was executed from the command line or an interpreter.

# The Python Standard Library

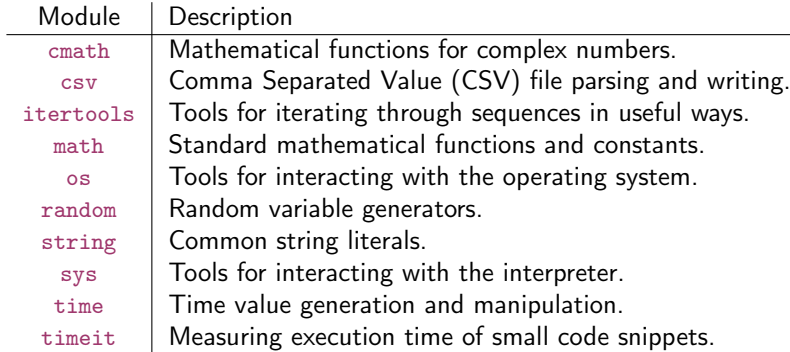

Explore the documentation in IPython

# Python Packages **Existence** [Basics](#page-2-0)

- A package is simply a folder that contains a file called \_\_init\_\_\_.py.
- This file is always executed first whenever the package is used.
- A package must also have a file called \_\_main\_\_.py in order to be executable.
- Executing the package will run  $\text{unit}$ , py and then  $\text{main}$ , py
- Importing the package will only run \_\_init\_\_.py
- Use from  $\leq$ subpackage.module> import  $\leq$ object> to load a module within a subpackage.
- Once a name has been loaded into a package's \_\_init\_\_.py, other files in the same package can load the same name with  $from$ . import  $\leq$  object>.

To execute a package, run Python from the shell with the flag  $-m$  (for "module-name") and exclude the extension .py.

\$ python -m package\_name

See <https://docs.python.org/3/tutorial/modules.html#packages> for examples and more details.

#### <span id="page-52-0"></span>1. [Basics](#page-2-0)

[Installation](#page-3-0) [Basics](#page-9-0) [Data Structures](#page-18-0) [Control Flow Tools](#page-32-0) [Standard Library](#page-41-0) [Object Oriented Programming](#page-52-0)

# **Classes**

A class is a blueprint for an object that binds together specified variables and routines.

```
class Backpack:
    """A Backpack object class. Has a name and a list of contents.
   Attributes:
       name (str): the name of the backpack's owner.
        contents (list): the contents of the backpack.
    "" "" ""
   def __init_(self, name): # This function is the constructor.
        """Set the name and initialize an empty list of contents.
       Parameters:
           name (str): the name of the backpack's owner.
        "" "" ""
       self name = name = # Initialize some attributes.
       self.contents = []
```
### Instantiation **[Basics](#page-2-0)**

```
# Import the Backpack class and instantiate an object called 'my_backpack'.
>>> from object_oriented import Backpack
>>> my_backpack = Backpack("Fred")
>>> type(my_backpack)
<class 'object_oriented.Backpack'>
# Access the object's attributes with a period and the attribute name.
```

```
>>> print(my_backpack.name, my_backpack.contents)
Fred []
```

```
# The object's attributes can be modified after instantiation.
>>> my_backpack.name = "George"
>>> print(my_backpack.name, my_backpack.contents)
George []
```
### $Mathods$   $Basis$

```
class Backpack:
   # ...
   def put(self, item):
        """Add an item to the backpack's list of contents."""
        self.contents.append(item) # Use 'self.contents', not just 'contents'.
   def take(self, item):
        """Remove an item from the backpack's list of contents."""
        self.contents.remove(item)
```

```
>>> my_backpack.contents
['notebook', 'pencils']
```

```
# Remove an item from the backpack. # This is equivalent to
>>> my_backpack.contents
['notebook']
```

```
>>> my_backpack.put("notebook") # my_backpack is passed implicitly to
>>> my_backpack.put("pencils") # Backpack.put() as the first argument.
```

```
>>> my_backpack.take("pencils")  # Backpack.take(my_backpack, "pencils")
```
### **Inheritance**

#### Superclass  $\rightsquigarrow$  Subclass

```
class Knapsack(Backpack): # Inherit from the Backpack class in the class definition
    """Attributes:
        name (str): the name of the knapsack's owner.
        color (str): the color of the knapsack.
        max size (int): the maximum number of items that can fit inside.
        contents (list): the contents of the backpack.
        closed (bool): whether or not the knapsack is tied shut.
    """
    def __init__(self, name, color, max_size=3):
        """Use the Backpack constructor to initialize the name, color,
        and max_size attributes. A knapsack only holds 3 item by default.
        "" "" ""
        Backpack.__init__(self, name, color, max_size)
        self.closed = True
```
### Inheritance **[Basics](#page-2-0)**

- all methods defined in the superclass class are available to instances of the subclass.
- methods from the superclass can be changed for the subclass by overridden
- New methods can be included normally.

```
>>> from object_oriented import Knapsack
>>> my_knapsack = Knapsack("Brady", "brown")
# A Knapsack is a Backpack, but a Backpack is not a Knapsack.
>>> print(issubclass(Knapsack, Backpack), issubclass(Backpack, Knapsack))
True False
>>> isinstance(my_knapsack, Knapsack) and isinstance(my_knapsack, Backpack)
True
# The Knapsack class has a weight() method, but the Backpack class does not.
>>> print(hasattr(my_knapsack, 'weight'), hasattr(my_backpack, 'weight'))
True False
```
# Magic Methods [Basics](#page-2-0)

- special methods used to make an object behave like a built-in data type.
- begin and end with two underscores, like the constructor \_\_init\_().
- all variables and routines of a class are public
- magic methods are hidden

```
In [1]: %run object_oriented.py
In [2]: b = Backpack("Oscar" "green")In [3]: b. # Press 'tab' to see standard methods and attributes.
          color max_size take()
          contents name
          dump() put()
In [3]: b_{\text{max}} # Press 'tab' to see magic methods and hidden attributes.
          __getattribute__ __new__() __class__
          \label{eq:2} \begin{tabular}{ll} \texttt{\_delattr\_}\end{tabular} \qquad \qquad \texttt{\_leashab\_}\end{tabular} \qquad \qquad \texttt{\_reduce\_ex\_}()}\_dict\_ \_init\_() \_repr\_\rho_{\text{min}}(t) \rho_{\text{min}}(t) \rho_{\text{min}}(t) \rho_{\text{right}}(t) \rho_{\text{right}}(t)\_doc\_ \_sizeof\_() \_reduce\_()\_str\_\substack{\text{subclassbook} \quad ()} weakref
```
# Magic Methods [Basics](#page-2-0)

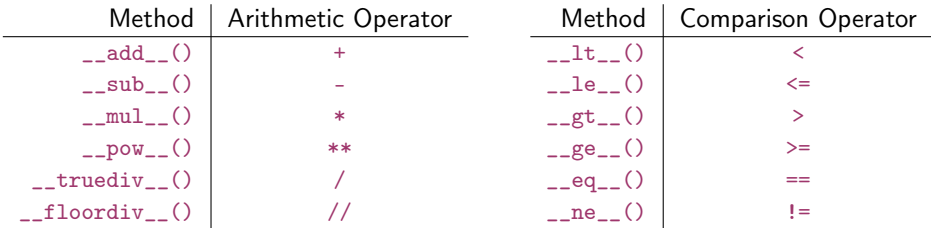

Operator overloading:

```
class Backpack:
   def __add__(self, other):
        return len(self.contents) + len(other.contents)
```

```
class Backpack(object)
   def __lt__(self, other):
        return len(self.contents) < len(other.contents)
```
## Static Attributes and Methods

Static attributes and methods are defined without self and can be accessed both with and without instantiation

```
class Backpack:
   # ...
   brand = "Adidas" # Backpack.brand is a static attribute.
class Backpack:
   # ...
   @staticmethod
   def origin(): \qquad # Do not use 'self' as a parameter.
```

```
print("Manufactured by " + Backpack.brand + ", inc.")
```
# More Magic Methods and Hashing [Basics](#page-2-0)

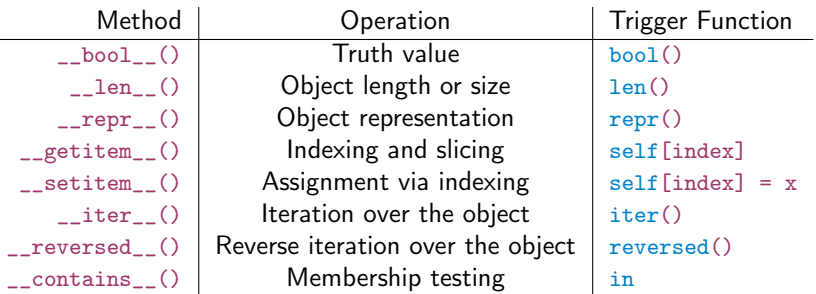

A hash value is an integer that uniquely identifies an object. If the \_\_hash\_\_() method is not defined, the default hash value is the object's memory address (accessible via the built-in function  $id()$  divided by 16, rounded down to the nearest integer.

```
class Backpack:
   def __hash__(self):
        return hash(self.name) ^ hash(self.color) ^ hash(len(self.contents))
```
# **Summary**

#### 1. [Basics](#page-2-0)

[Installation](#page-3-0) [Basics](#page-9-0) [Data Structures](#page-18-0) [Control Flow Tools](#page-32-0) [Standard Library](#page-41-0) [Object Oriented Programming](#page-52-0)